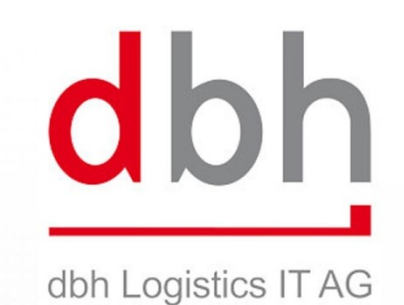

# Testfalldokumentation

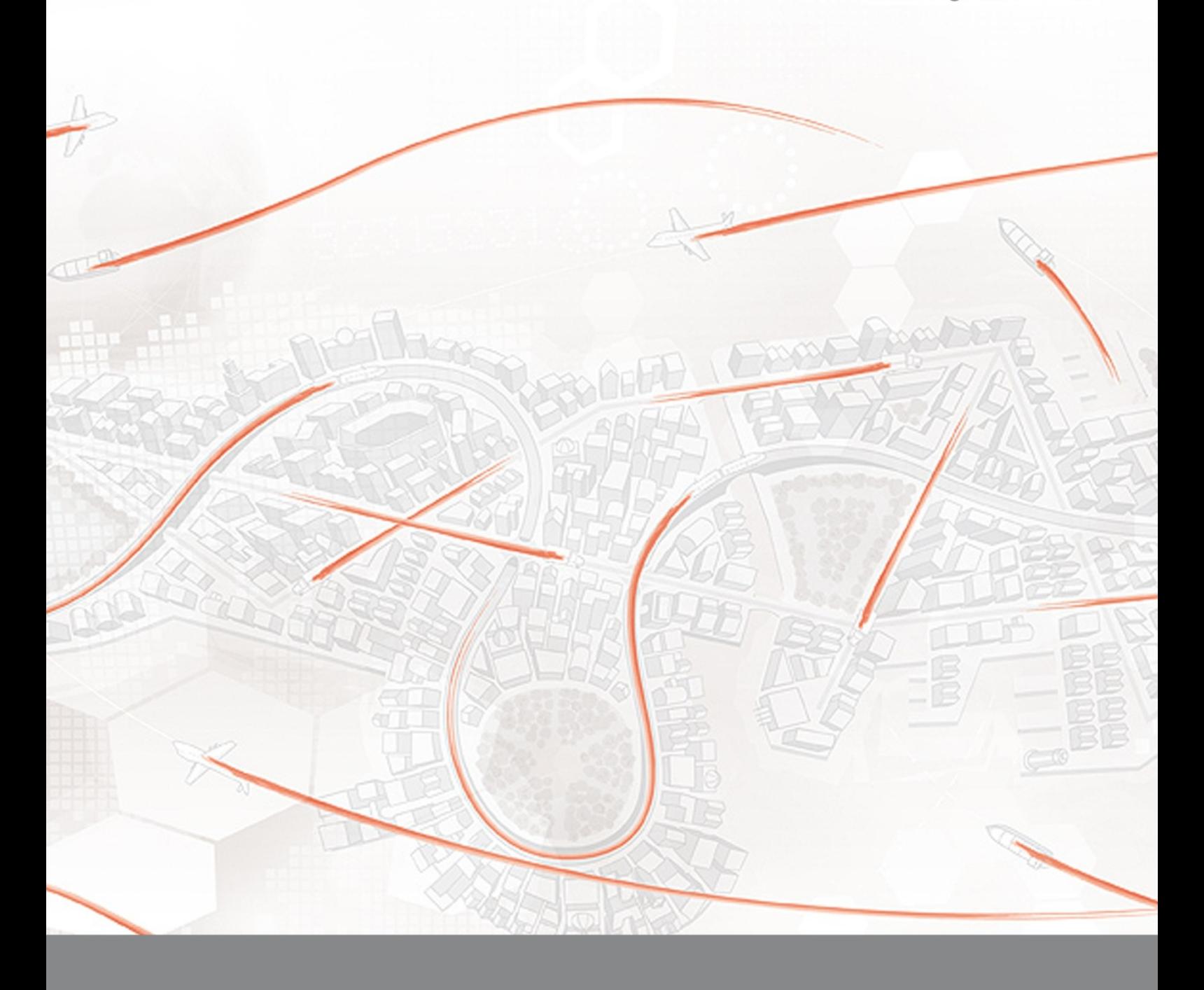

- ASumA-Testfallspezifikation –

Version: 1.1 Stand: 01.02.17

## Inhalt

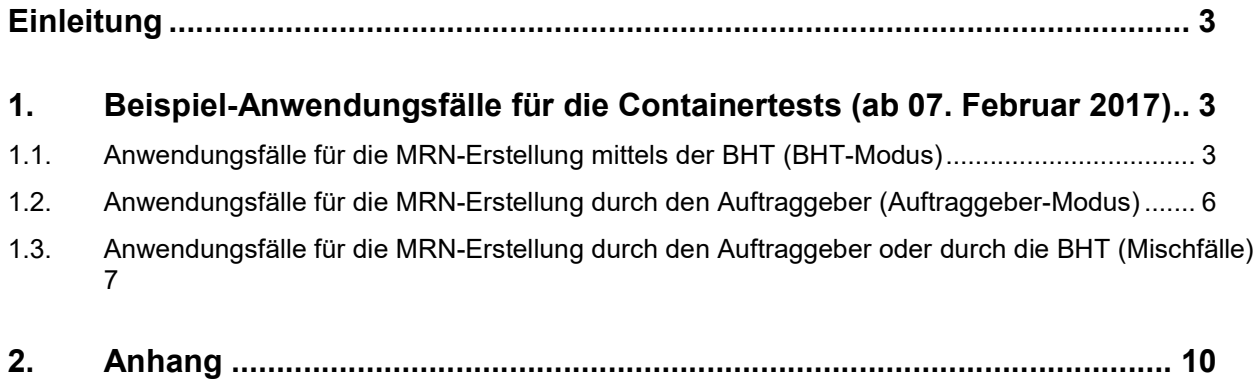

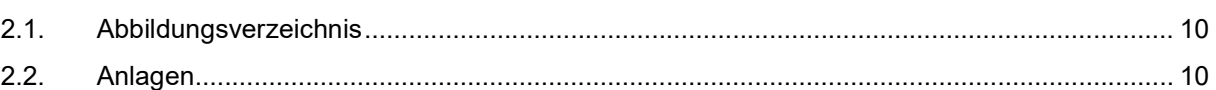

## **Einleitung**

Sehr geehrte Damen und Herren,

dieses Dokument dient zur Übersicht und Vorstellung der verschiedenen Fälle, die Ihnen im Rahmen der Kundentests zur Verfügung stehen. Es soll Ihnen als Unterstützung bei der Entwicklung Ihrer Testfälle dienen und gilt ergänzend zu der BHT / WHT – Dokumentation – Ergänzung ASumA in der BHT / WHT– in ihrer jeweils gültigen Version.

Da die von der dbh betriebene Wilhelmshaven Telematik (WHT) auf der BHT basiert, wird der Einfachheit halber in der Dokumentation immer nur von BHT und nicht BHT / WHT gesprochen.

## 1. Beispiel-Anwendungsfälle für die Containertests (ab 07. Februar 2017)

#### 1.1. Anwendungsfälle für die MRN-Erstellung mittels der BHT (BHT-Modus)

- 1. Anlage eines Hafenauftrages im BHT-Modus für einen Container mit ASumA-Daten zur  $E$ rstellung einer MRN<sup>1</sup>. Erwartetes Ergebnis: BHT-Auftrag und Erstellung einer MRN gemäß der angegebenen ASumA-Daten.
- 2. Anlage eines Hafenauftrages mit mehreren Positionen mit jeweils einem Container je Position. Alle Positionen enthalten identische ASumA-Daten zur Erstellung einer MRN im BHT-Modus $^1$ . Erwartetes Ergebnis: BHT-Auftrag, sowie Erstellung mehrerer MRNs gemäß der angegebenen ASumA-Daten.
- 3. Anlage eines Hafenauftrages mit mehreren Positionen mit jeweils einem Container je Position. Alle Positionen enthalten unterschiedliche ASumA-Daten zur Erstellung einer MRN im BHT- $\mathsf{Modus}^1$ .

Erwartetes Ergebnis: BHT-Auftrag und Erstellung mehrerer MRN gemäß der angegebenen ASumA-Daten. Die erstellten MRN erhalten jeweils einen Container.

Zum besseren Verständnis der hier aufgeführten Testfälle sind die Prozesse der Auftragsanlage ebenfalls im nachfolgenden Schaubild verdeutlicht. Zum besseren Verständnis der weiteren Prozesse übersenden wir Ihnen mit diesem Dokument die weiteren Prozessbeschreibungen.

<sup>1</sup> Pro ASumA-Position wird eine MRN generiert.

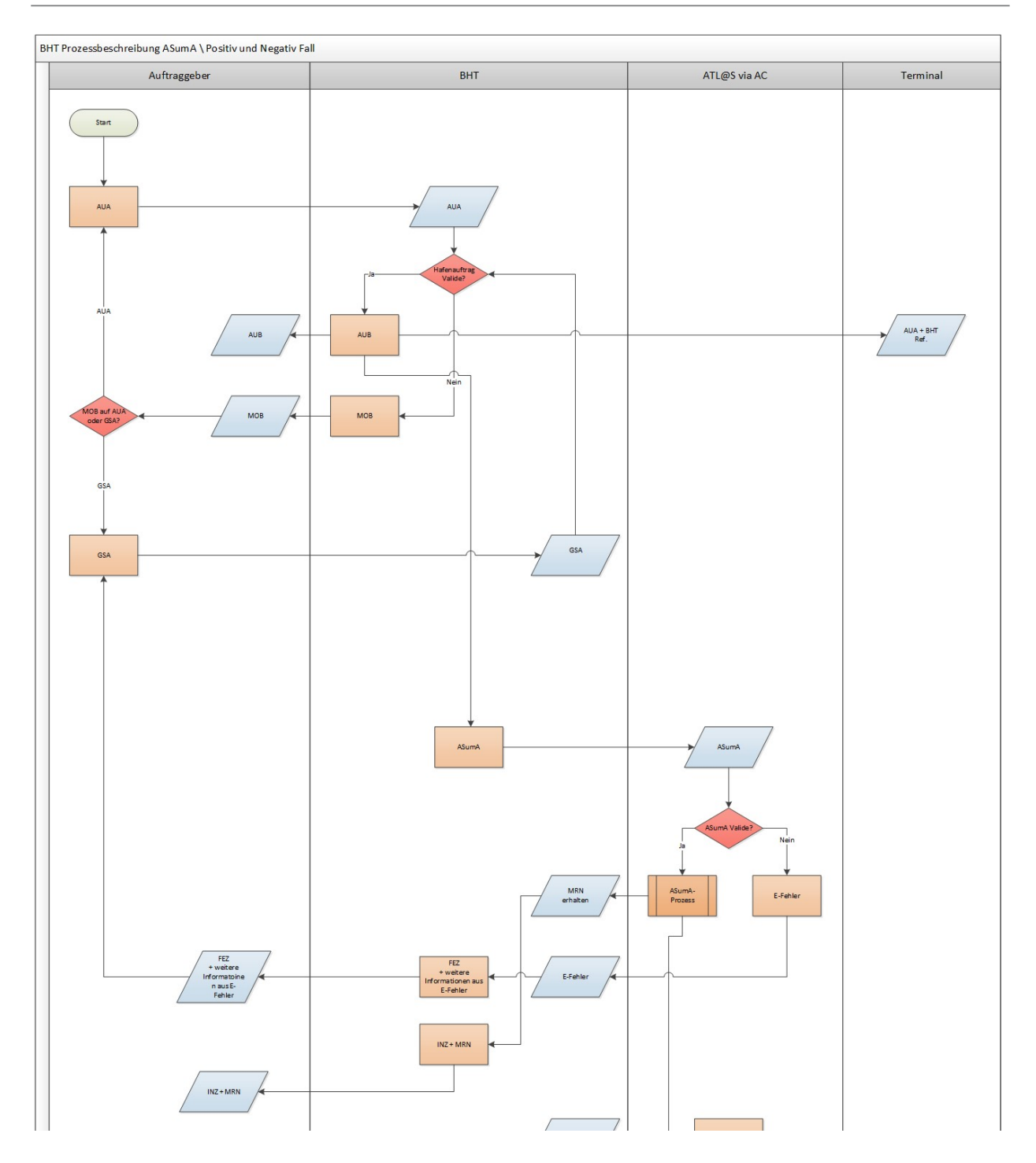

Abbildung 1 Ausschnitt aus dem Prozess "Anlage BHT-Auftrag mit ASumA-Daten (Modus BHT)"

4. Stornierung eines bestehenden Hafenauftrages im BHT-Modus und Neuanlage eines Hafenauftrages im BHT-Modus für einen Container mit ASumA-Daten zur Erstellung je einer neuen MRN<sup>1</sup>.

Erwartetes Ergebnis: Stornierung eines Hafenauftrages im BHT-Modus ohne Erledigung der erstellten MRN. Neuanlage eines BHT-Auftrages und Erstellung je einer neuen MRN gemäß der angegebenen ASumA-Daten.

5. Stornierung eines bestehenden Hafenauftrages im BHT-Modus und Neuanlage eines Hafenauftrages mit mehreren Auftragspositionen mit jeweils einem Container je Auftragsposition. Alle Auftragspositionen enthalten identische ASumA-Daten zur Erstellung je einer neuen MRN im BHT-Modus<sup>1</sup>.

Erwartetes Ergebnis: Stornierung eines Hafenauftrages im BHT-Modus ohne Erledigung der erstellten MRN. Neuanlage eines BHT-Auftrages und Erstellung je einer neuen MRN. Die erstellten MRN enthalten die Daten gemäß der angegebenen ASumA-Daten.

6. Stornierung eines bestehenden Hafenauftrages im BHT-Modus und Neuanlage eines Hafenauftrages mit mehreren Auftragspositionen mit jeweils einem Container je Auftragsposition. Alle Auftragspositionen enthalten unterschiedliche ASumA-Daten zur jeweiligen Erstellung einer  $MRN$  im BHT-Modus<sup>1</sup>.

Erwartetes Ergebnis: Stornierung des bestehenden Hafenauftrages im BHT-Modus ohne Erledigung der erstellten MRN. Neuanlage eines BHT-Auftrag und Erstellung mehrerer neuer MRN (je unterschiedlicher ASumA-Position eine MRN). Die erstellten MRN enthalten jeweils eine Auftragsposition.

7. Änderung der ASumA-Daten für einen im BHT-Modus angelegten Hafenauftrag für einen Container mit ASumA-Daten zur Erstellung einer MRN<sup>1</sup>, der die Statusmeldung "FEZ" erhalten hat.

Erwartetes Ergebnis: Die Änderung der ASumA-Daten ist grundsätzlich erst nach dem Erhalt der Statusmeldung "FEZ" möglich. Die ASumA-Daten für den betroffenen Hafenauftrag können geändert werden. Nach einer erfolgreichen Verarbeitung der Auftragsänderung wird eine MRN erzeugt und mittels INZ-Nachricht kommuniziert.

- 8. Änderung der ASumA-Daten für einen im BHT-Modus angelegten Hafenauftrag mit mehreren Positionen mit jeweils einem Container je Position, der die Statusmeldung "FEZ" erhalten hat. Alle Positionen enthalten identische ASumA-Daten zur Erstellung einer MRN im BHT-Modus<sup>1</sup>und nur die fehlerhaften ASumA-Daten der betroffenen Position können geändert werden. Erwartetes Ergebnis: Die Änderung der ASumA-Daten ist grundsätzlich erst nach dem Erhalt der Statusmeldung "FEZ" möglich. Es lassen sich nur die ASumA-Daten der betroffenen Position oder Positionen innerhalb des BHT-Auftrages ändern. Da in diesem Fall alle Positionen die identischen ASumA-Daten enthalten, lassen sich die ASumA-Daten für alle Positionen ändern. Nach einer erfolgreichen Verarbeitung der Auftragsänderung wird eine MRN erzeugt und mittels INZ-Nachricht kommuniziert.
- 9. Änderung der ASumA-Daten für einen im BHT-Modus angelegten Hafenauftrag mit mehreren Positionen mit jeweils einem Container je Position, der die Statusmeldung "FEZ" erhalten hat. Alle Positionen enthalten unterschiedliche ASumA-Daten zur Erstellung einer MRN im BHT-Modus<sup>1</sup> und nur die fehlerhaften ASumA-Daten der betroffenen Position können geändert werden.

Erwartetes Ergebnis: Die Änderung der ASumA-Daten ist grundsätzlich erst nach dem Erhalt der Statusmeldung "FEZ" möglich. Es lassen sich nur die ASumA-Daten der betroffenen Position oder Positionen innerhalb des BHT-Auftrages ändern. Nach einer erfolgreichen Verarbeitung der Auftragsänderung wird eine MRN erzeugt und mittels INZ-Nachricht kommuniziert."

<sup>1</sup> Pro ASumA-Position wird eine MRN generiert.

#### 1.2. Anwendungsfälle für die MRN-Erstellung durch den Auftraggeber (Auftraggeber-Modus)

- 1. Anlage eines Hafenauftrages im Auftraggeber-Modus mit einer ASumA-Position für einen Container<sup>2</sup> und dem ATL@S-Zollstatus "Freigabe ("FRZ")". Erwartetes Ergebnis: BHT-Auftrag im Auftraggeber-Modus mit der Anlage einer ASumA-Position, die den ATL@S-Zollstatus "FRZ" hat.
- 2. Anlage eines Hafenauftrages im Auftraggeber-Modus mit einer ASumA-Position für einen Container<sup>2</sup> und dem ATL@S-Zollstatus "Kontrollmaßnahme ("SPZ")". Erwartetes Ergebnis: BHT-Auftrag im Auftraggeber-Modus mit der Anlage einer ASumA-Position, die den ATL@S-Zollstatus "SPZ" hat.
- 3. Anlage eines Hafenauftrages im Auftraggeber-Modus mit einer ASumA-Position für einen Container<sup>2</sup> und dem ATL@S-Zollstatus "Röntgen-Kontrollmaßnahme ("CPZ")". Erwartetes Ergebnis: BHT-Auftrag im Auftraggeber-Modus mit der Anlage einer ASumA-Position, die den ATL@S-Zollstatus "CPZ" hat.
- 4. Änderung eines Hafenauftrages im Auftraggeber-Modus mit einer ASumA-Position für einen Container<sup>2</sup> und dem ATL@S-Zollstatus "Überlassung ("FRZ")". Erwartetes Ergebnis: BHT-Auftrag im Auftraggeber-Modus mit der Anlage einer ASumA-Position, die den ATL@S-Zollstatus "FRZ" (als Statusmeldung nach der vorherigen Anordnung von Kontroll- oder Röntgen-Kontrollmaßnahmen) hat.
- 5. Anlage eines Hafenauftrages im Auftraggeber-Modus mit mehreren ASumA-Positionen mit jeweils einem Container je Auftragsposition und unterschiedlichen ATL@S-Zollstatus:
	- a. Alle Positionen ATL@S-Zollstatus "Freigabe ("FRZ")" Erwartetes Ergebnis: BHT-Auftrag im Auftraggeber-Modus mit der Anlage mehrerer ASumA-Positionen (eine ASumA-Position je unterschiedlicher MRN), die alle den ATL@S-Zollstatus "FRZ" haben.
	- b. Alle Positionen ATL@S-Zollstatus "Kontrollmaßnahme ("SPZ")" Erwartetes Ergebnis: BHT-Auftrag im Auftraggeber-Modus mit der Anlage mehrerer ASumA-Positionen (eine ASumA-Position je unterschiedlicher MRN), die alle den ATL@S-Zollstatus "SPZ" haben.
	- c. Alle Positionen ATL@S-Zollstatus "Röntgen-Kontrollmaßnahme ("CPZ")" Erwartetes Ergebnis: BHT-Auftrag im Auftraggeber-Modus mit der Anlage mehrerer ASumA-Positionen (eine ASumA-Position je unterschiedlicher MRN), die alle den ATL@S-Zollstatus "CPZ" haben.
	- d. Unterschiedliche ATL@S-Zollstatus je Position<sup>2</sup> Erwartetes Ergebnis: BHT-Auftrag im Auftraggeber-Modus mit der Anlage mehrerer ASumA-Positionen (eine ASumA-Position je gemeldeter MRN). Die unterschiedlichen ATL@S-Zollstatus je MRN sind erfolgreich der dazugehörigen ASumA-Position zugeordnet worden.
- 6. Stornierung eines bestehenden Hafenauftrages im Auftraggeber-Modus und Neuanlage eines Hafenauftrages im Auftraggeber-Modus mit einer ASumA-Position für einen Container und dem ATL@S-Zollstatus "Freigabe ("FRZ")". Erwartetes Ergebnis: Stornierung des bestehenden Hafenauftrages im Auftraggeber-Modus ohne Erledigung der erstellten MRN. Neuanlage eines BHT-Auftrages im Auftraggeber-Modus mit der Anlage einer ASumA-Position, die den ATL@S-Zollstatus "FRZ" hat.

 $^{2}$  Jede ASumA-Position enthält eine separate MRN mit einem eigenständigen ATL@S-Zollstatus

7. Stornierung eines bestehenden Hafenauftrages im Auftraggeber-Modus und Neuanlage eines Hafenauftrages im Auftraggeber-Modus mit einer Position für einen Container und dem ATL@S-Zollstatus "Überlassung ("FRZ")".

Erwartetes Ergebnis: Stornierung des bestehenden Hafenauftrages im Auftraggeber-Modus ohne Erledigung der erstellten MRN. Neuanlage eines BHT-Auftrages im Auftraggeber-Modus mit der Anlage einer ASumA-Position, die den Atlas-Zollstatus "FRZ" (als Statusmeldung nach der vorherigen Anordnung von Kontroll- oder Röntgen-Kontrollmaßnahmen) hat.

8. Stornierung eines bestehenden Hafenauftrages im Auftraggeber-Modus und Neuanlage eines Hafenauftrages im Auftraggeber-Modus mit mehreren ASumA-Positionen mit jeweils einem Container je ASumA-Position. Alle ASumA-Positionen haben den ATL@S-Zollstatus "Freigabe  $(.FRZ")$ ".

Erwartetes Ergebnis: Stornierung des bestehenden Hafenauftrages im Auftraggeber-Modus ohne Erledigung der erstellten MRN. Neuanlage eines BHT-Auftrages im Auftraggeber-Modus mit der Anlage mehrerer ASumA-Positionen (je gemeldeter MRN eine ASumA-Position), die jeweils den ATL@S-Zollstatus "FRZ" haben.

Im Auftraggeber-Modus muss bei der Auftragsanlage der gültige ATL@S-Zollstatus durch den User erfasst werden. Der Versuch Hafenaufträge im Auftraggeber-Modus anzulegen, ohne den dazugehörigen Zollstatus der MRN zu melden, führt zum Ablehnen des Anlageversuchs (Statuswert "MOB"). Der User hat die Möglichkeit mittels des zu diesem Zweck neu eingeführten Statuswerts "GSA" spätere Änderungen des ATL@S-Zollstatuswertes an die BHT zu melden. Diese Statusupdates werden nach erfolgreicher Validierung ebenfalls durch die BHT verarbeitet. Dies ist die einzige zulässige Übermittlungsmethode für Änderungen des ATL@S-Zollstatus.

Eine ASumA-MRN, die über den BHT-Modus erzeugt wurde, kann im BHT-Modus weiterverwendet werden, wenn der ursprüngliche Auftrag storniert wurde. In diesem Fall muss beim initialen Anlegen des Hafenauftrages nur die bereits durch die BHT erzeugte MRN übermittelt werden. Danach werden die MRN und die zu ihr gehörigen Rückmeldungen von den dbh-Systemen aus ATL@S aufgegriffen und im BHT-Modus fortgeführt.

#### 1.3. Anwendungsfälle für die MRN-Erstellung durch den Auftraggeber oder durch die BHT (Mischfälle)

- 1. Anlage eines Hafenauftrages mit mehreren Auftragspositionen mit jeweils einem Container je Position und unterschiedlichen ATL@S-Zollstatus. Die ASumA-Positionen sind hierbei teilweise im BHT-Modus und teilweise im Auftraggeber-Modus angelegt worden:
	- a. Alle ASumA-Positionen, die im Auftraggeber-Modus angelegt werden, ATL@S-Zollstatus "Freigabe ("FRZ")" Erwartetes Ergebnis: BHT-Auftrag mit der Anlage mehrerer ASumA-Positionen (je ASumA-Position ein Container). Für die ASumA-Positionen, die im Auftraggeber-Modus angelegt worden sind, wird eine eigene ASumA-Position je unterschiedlicher MRN angelegt. Alle diese ASumA-Positionen haben den ATL@S-Zollstatus "FRZ". Für die ASumA-Positionen, die im BHT-Modus erstellt worden sind, werden mehrere MRN gemäß der angegebenen ASumA-Daten angelegt (je unterschiedlichen ASumA-Daten eine MRN mit jeweils einer Position).
	- b. Alle ASumA-Positionen, die im Auftraggeber-Modus angelegt werden, ATL@S-Zollstatus "Kontrollmaßnahme ("SPZ")"

 $^{2}$  Jede ASumA-Position enthält eine separate MRN mit einem eigenständigen ATL@S-Zollstatus

Erwartetes Ergebnis: BHT-Auftrag mit der Anlage mehrerer ASumA-Positionen (je ASumA-Position ein Container). Für die ASumA-Positionen, die im Auftraggeber-Modus angelegt worden sind, wird je unterschiedlicher MRN eine eigene ASumA-Position angelegt. Alle diese ASumA-Positionen haben den ATL@S-Zollstatus "SPZ". Für die ASumA-Positionen, die im BHT-Modus erstellt worden sind, werden verschiedene MRN angelegt (je unterschiedlichen ASumA-Daten eine MRN mit jeweils einer Position).

- c. Alle ASumA-Positionen, die im Auftraggeber-Modus angelegt werden, ATL@S-Zollstatus "Röntgen-Kontrollmaßnahme ("CPZ")" Erwartetes Ergebnis: BHT-Auftrag mit der Anlage mehrerer ASumA-Positionen (je ASumA-Position ein Container). Für die ASumA-Positionen, die im Auftraggeber-Modus angelegt worden sind, wird je unterschiedlicher MRN eine eigene ASumA-Position angelegt. Alle diese ASumA-Positionen haben den ATL@S-Zollstatus "CPZ". Für die ASumA-Positionen, die im BHT-Modus erstellt worden sind, werden verschiedene MRN angelegt (je unterschiedlichen ASumA-Daten eine MRN mit jeweils einer Position).
- d. Unterschiedliche ATL@S-Zollstatus je ASumA-Position, die im Auftraggeber-Modus angelegt wird $2$ Erwartetes Ergebnis: BHT-Auftrag mit der Anlage mehrerer ASumA-Positionen (je ASumA-Position ein Container). Für die ASumA-Positionen, die im Auftraggeber-Modus angelegt worden sind, wird je unterschiedlicher MRN eine eigene ASumA-Position angelegt. Die unterschiedlichen ATL@S-Zollstatus je MRN sind erfolgreich der dazugehörigen ASumA-Position zugeordnet worden. Für die ASumA-Positionen, die im BHT-Modus erstellt worden sind, werden unterschiedliche MRN angelegt (je unterschiedlichen ASumA-Daten eine MRN mit jeweils einer Position).
- 3. Stornierung eines bestehenden Hafenauftrages und Neuanlage eines Hafenauftrages mit mehreren ASumA-Positionen mit jeweils einem Container je Position. Die ASumA-Positionen sind hierbei teilweise im BHT-Modus und teilweise im Auftraggeber-Modus angelegt worden. Alle ASumA-Positionen, die im Auftraggeber-Modus angelegt werden, haben den ATL@S-Zollstatus "Freigabe ("FRZ")".

Erwartetes Ergebnis: Stornierung des bestehenden Hafenauftrages ohne Erledigung der erstellten oder mitgelieferten MRN. Neuanlage eines BHT-Auftrages mit der Anlage mehrerer ASumA-Positionen (je ASumA-Position ein Container). Für die ASumA-Positionen, die im Auftraggeber-Modus angelegt worden, wird eine eigene ASumA-Position je unterschiedlicher MRN angelegt. Alle diese ASumA-Positionen haben den ATL@S-Zollstatus "FRZ". Für die ASumA-Positionen, die im BHT-Modus erstellt worden sind, werden verschiedene MRN angelegt (je unterschiedlichen ASumA-Daten eine MRN mit jeweils einer Position).

- 4. Änderung der ASumA-Daten für die im BHT-Modus angelegten Positionen des Hafenauftrages, der den Status "FEZ" erhalten hat, mit mehreren ASumA-Positionen mit jeweils einem Container je Position und unterschiedlichen ATL@S-Zollstatus. Die ASumA-Positionen sind hierbei teilweise im BHT-Modus und teilweise im Auftraggeber-Modus angelegt worden:
	- a. Alle ASumA-Positionen, die im Auftraggeber-Modus angelegt werden, ATL@S-Zollstatus .Freigabe (.FRZ")" Erwartetes Ergebnis: BHT-Auftrag mit der Anlage mehrerer ASumA-Positionen (je unterschiedlicher im Auftraggeber-Modus gemeldeter MRN eine ASumA-Position), die alle den ATL@S-Zollstatus "FRZ" haben. Die zu ändernden ASumA-Daten betreffen die ASumA-Positionen, die im BHT-Modus erfasst worden sind. Die Änderung der ASumA-Daten ist grundsätzlich erst nach dem Erhalt der Statusmeldung "FEZ" möglich. Es lassen sich nur die ASumA-Daten der betroffenen Position oder Positionen innerhalb des BHT-Auftrages ändern. Nach einer erfolgreichen Verarbeitung der Auftragsänderung wird eine MRN erzeugt und mittels INZ-Nachricht kommuniziert.
	- b. Alle Positionen, die im Auftraggeber-Modus angelegt werden, ATL@S-Zollstatus "Kontrollmaßnahme ("SPZ")"

 $^{\text{2}}$  Jede ASumA-Position enthält eine separate MRN mit einem eigenständigen ATL@S-Zollstatus

Erwartetes Ergebnis: BHT-Auftrag mit der Anlage mehrerer ASumA-Positionen (je unterschiedlicher im Auftraggeber-Modus gemeldeter MRN eine ASumA-Position), die alle den ATL@S-Zollstatus "SPZ" haben. Die zu ändernden ASumA-Daten betreffen die Positionen, die im BHT-Modus erfasst worden sind. Die Änderung der ASumA-Daten ist grundsätzlich erst nach dem Erhalt der Statusmeldung "FEZ" möglich. Es lassen sich nur die ASumA-Daten der betroffenen Position oder Positionen innerhalb des BHT-Auftrages ändern. Nach einer erfolgreichen Verarbeitung der Auftragsänderung wird eine MRN erzeugt und mittels INZ-Nachricht kommuniziert.

- c. Alle Positionen, die im Auftraggeber-Modus angelegt werden, ATL@S-Zollstatus "Röntgen-Kontrollmaßnahme ("CPZ")" Erwartetes Ergebnis: BHT-Auftrag mit der Anlage mehrerer ASumA-Positionen (je unterschiedlicher im Auftraggeber-Modus gemeldeter MRN eine ASumA-Position), die alle den ATL@S-Zollstatus "CPZ" haben. Die zu ändernden ASumA-Daten betreffen die Positionen, die im BHT-Modus erfasst worden sind. Die Änderung der ASumA-Daten ist grundsätzlich erst nach dem Erhalt der Statusmeldung "FEZ" möglich. Es lassen sich nur die ASumA-Daten der betroffenen Position oder Positionen innerhalb des BHT-Auftrages ändern. Nach einer erfolgreichen Verarbeitung der Auftragsänderung wird eine MRN erzeugt und mittels INZ-Nachricht kommuniziert.
- d. Unterschiedliche ATL@S-Zollstatus je Position, die im Auftraggeber-Modus angelegt wird<sup>2</sup>

Erwartetes Ergebnis: BHT-Auftrag mit der Anlage mehrerer ASumA-Positionen (je unterschiedlicher im Auftraggeber-Modus gemeldeter MRN eine ASumA-Position), die alle den jeweils zugehörigen ATL@S-Zollstatus haben. Die zu ändernden ASumA-Daten betreffen die Positionen, die im BHT-Modus erfasst worden sind.

Die Änderung der ASumA-Daten ist grundsätzlich erst nach dem Erhalt der Statusmeldung "FEZ" möglich. Es lassen sich nur die ASumA-Daten der betroffenen Position oder Positionen innerhalb des BHT-Auftrages ändern. Nach einer erfolgreichen Verarbeitung der Auftragsänderung wird eine MRN erzeugt und mittels INZ-Nachricht kommuniziert.

Eine Änderung der ASumA-Daten ist jedoch nur für die im BHT-Modus angelegten Positionen möglich. Die Änderung der ASumA-Daten der im Auftraggeber-Modus erstellten MRNs muss über das Drittsystem erfolgen, über das ursprünglich die MRN erstellt wurde.

 $^{\text{2}}$  Jede ASumA-Position enthält eine separate MRN mit einem eigenständigen ATL@S-Zollstatus

## 2. Anhang

### 2.1. Abbildungsverzeichnis

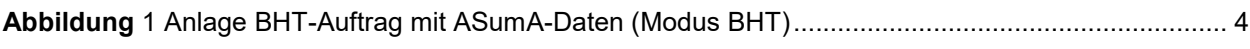

## 2.2. Anlagen

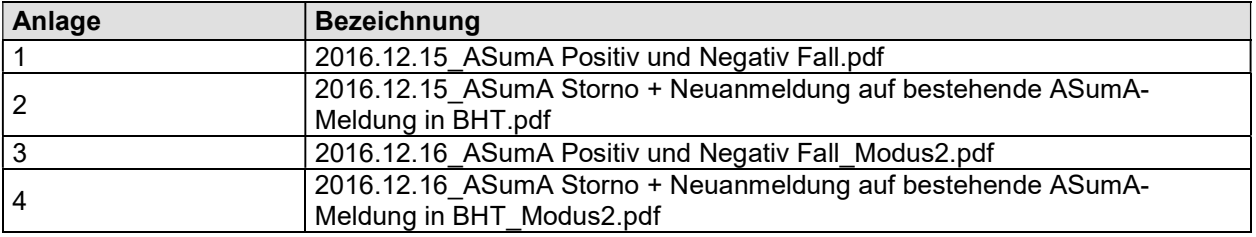